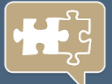

**LOGISTIKENTWICKLUNG. LOGISTIKBERATUNG UND -PLANUNG. LOGISTIKPRODUKTE.**

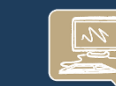

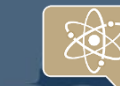

## ROUTENZUGPLANUNG MIT **Dresden | 04.11.2014**

LOGSOL

# **Rout Man R**

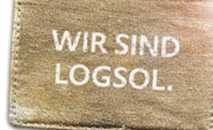

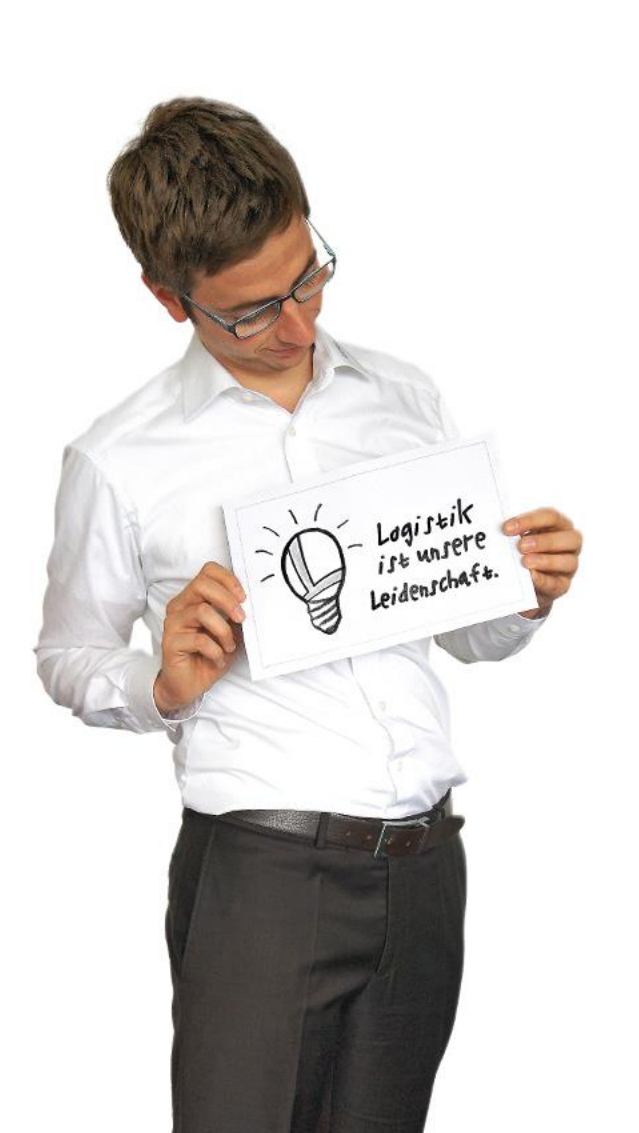

## **LOGSOL - ROUTMAN.**

- i. Wer wir sind. Unser Konzept
- ii. Steckbrief RoutMan®
- iii. Routenzugplanung mit RoutMan®
	- Planungsschritte
	- Live-Demo / Funktionsweise RoutMan®
- iv. Ihr persönlicher LOGSOL Experte.

**LOGS** 

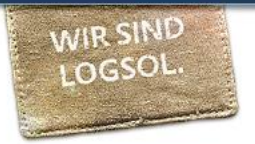

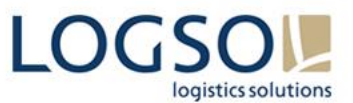

#### **Das LOGSOL Full-Service-Konzept.**

*Brillante Lösungen entstehen immer dann, wenn über Grenzen hinaus gedacht wird.* 

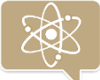

#### **Das LOGSOL Innovationsnetzwerk**

Logistische Potenziale von morgen Plattform für Wissenschaft und Forschung in der Logistik

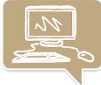

#### **Praxistaugliche Logistiksoftware**

Ausgereifte Komplettlösungen Kundenspezifische Managementtools

#### **Fließende Prozesse entlang der gesamten Supply Chain**

Neuplanungen und Erweiterungen von Logistiksystemen Behälter- und Verpackungskonzepte Innerbetriebliche Transport- und Förderlösungen Personalplanung und Projektmanagement Potenzial- und Standortanalysen Materialfluss- und Layoutplanungen Prozessoptimierungen

#### **LOGISTIK-ENTWICKLUNG**

**LOGSOL PRODUCTS** 

**LOGISTIK-PRODUKTE**

# **LOGISTIKBERATUNG LOGISTIKPLANUNG**

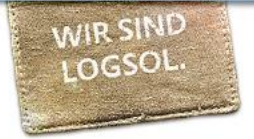

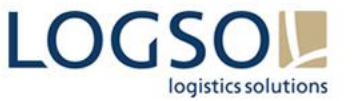

## **Immer auf dem neusten Stand durch ständige Weiterentwicklung.**

LOGSOL bietet weltweit führenden Unternehmen aus allen Branchen maßgeschneiderte Logistiklösungen entlang der gesamten Supply Chain.

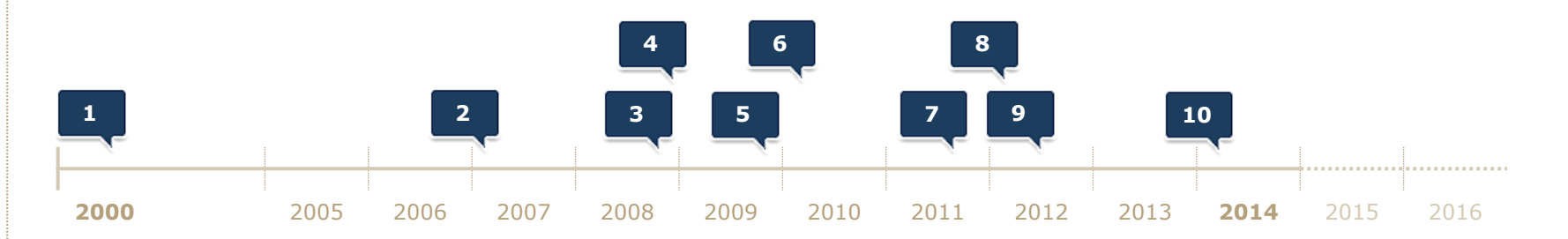

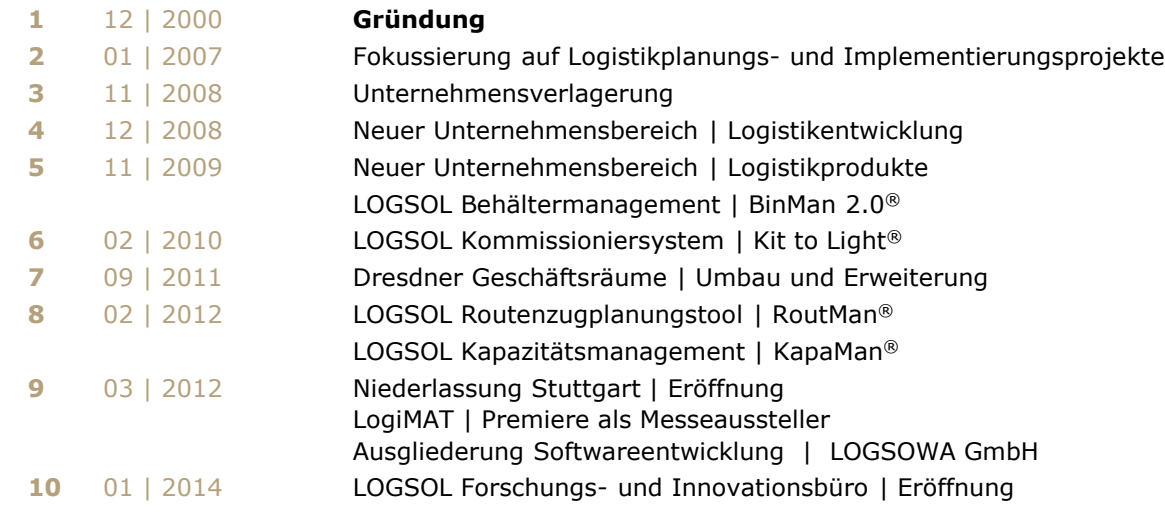

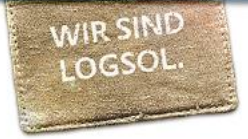

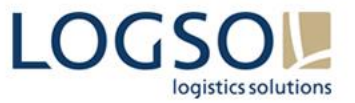

## **Unsere Erfahrungen für Ihren Projekterfolg.**

Eine ständige Weiterentwicklung ist bei LOGSOL die Basis für neue, einzigartige Lösungen.

Wir wachsen nicht nur mit unseren Erfolgen, sondern vielmehr an unseren bevorstehenden Herausforderungen in Ihrer Logistik.

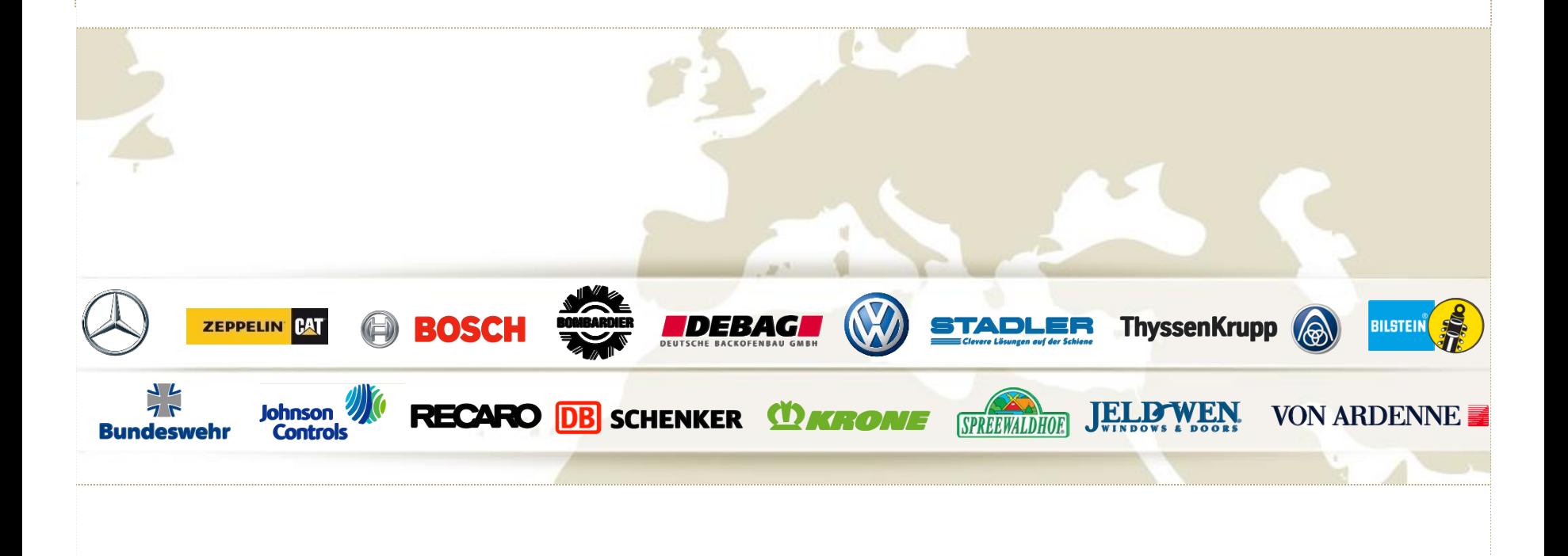

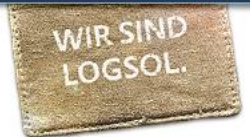

## I. WER WIR SIND. UNSER KONZEPT

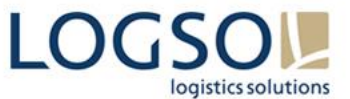

## **LOGSOL Logistikplanung – Leistungen und Kompetenzen.**

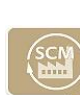

#### **Supply Chain Management.**

Allumfassende Wertschöpfungssysteme mit perfekter Vernetzung.

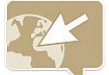

**Standortplanung und -verlagerung.**  Funktionierende Logistiknetzwerke und Lieferketten.

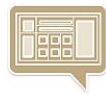

**Materialfluss- und Layoutplanung.**  Ablaufoptimale Dimensionierung der intralogistischen Bereiche bei optimaler Kapazitätsauslastung.

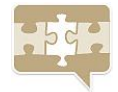

#### **Prozessoptimierung und Performancesteigerung.**  Schlanke Produktion durch fließende Prozesse mit kurzen Durchlaufzeiten.

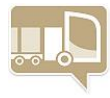

#### **Fördertechnik und Transportanlagen.**  Effiziente Materialbeförderung in einem gut durchdachten Streckennetz.

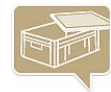

#### **Verpackungskonzepte und Behälterlösungen.**  Optimale Auslastung von Lagerflächen- und Transportmitteln mit geringen Handlingsaufwänden.

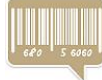

**Ident-Technik und Informationssysteme .**  RFID, Barcode, EDI & Co.

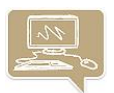

## **Logistik-IT.**

Vom "ersten Klick" an wirtschaftlich mit maßgeschneiderter Planungs- und Managementsoftware.

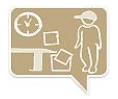

#### **Personalmanagement.**

Optimale Personalauslastung durch stimmige Arbeitsabläufe in einem effizienten Arbeitszeitmodell.

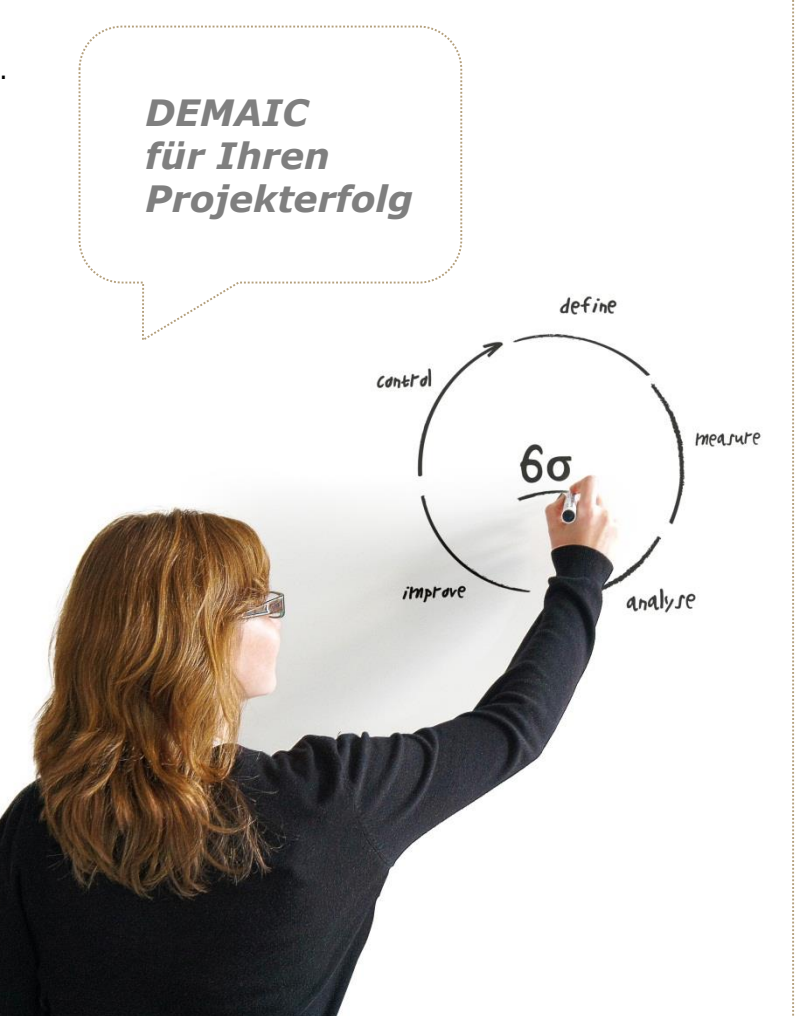

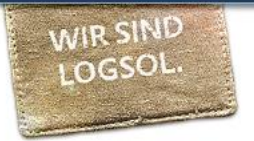

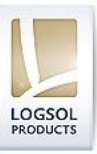

## **Inhalte und Funktionen**

- webbasiertes Planungsunterstützungssystem für die Routenzugkalkulation
- **Visualisierung** des Hallenlayouts und des Streckennetzes, inkl. aller Streckenlängen und -richtungen
- Migration der Materialflussdaten
- Erstellen von Routen durch Hinzufügen von Quellen/Senken per **Drag & Drop**
- Berechnung der Routenführung auf Basis von **Kürzeste-Wege-Algorithmen**
- **Strukturierung des Hängerkonzeptes** (Anzahl, Art und Struktur der Rahmen)
- **Bedarfsermittlung** erforderlicher Routenzüge
- Berechnung materialflussrelevanter Kennzahlen (Auslastung, Behälter je ZE, Fahrstrecke/-zeit)
- **Vergleichsrechnung** von Routen, Hängerkonzepten und Flurförderzeugen
- **variierbare Parameter** wie Routenzugaufbau, Beladungs- und Entladungszeiten, Fahrgeschwindigkeiten
- Darstellung der **Auslastungsgrade** für Ressourcen und Fahrwege

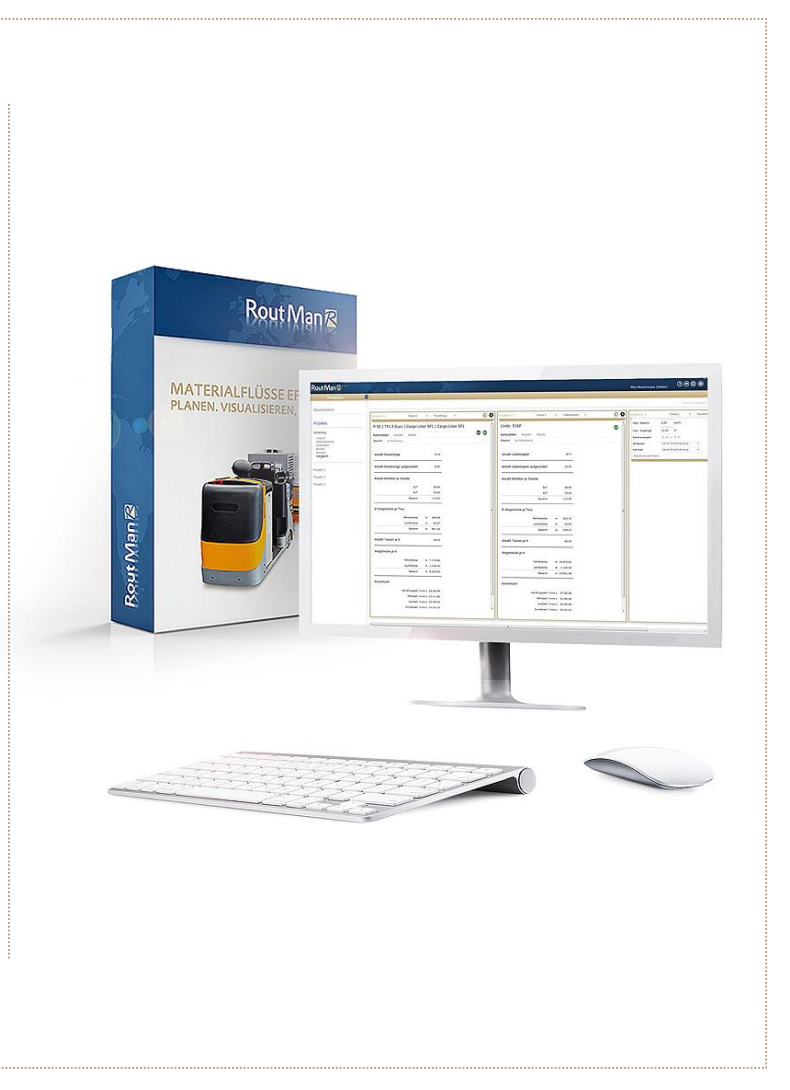

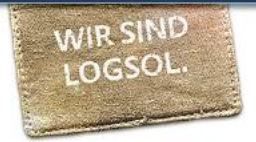

Rout Man®

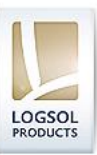

#### **Rechnung**

1. Floyd-Warshall-Algorithmus zur Aufstellung der Kürzeste-Wege-Matrix

> 2. Nearest-Neighbour-Heuristik zur Routenfindung

> > 3. Ermittlung möglicher Routenzugstrukturen unter Berücksichtigung der Restriktionen Zuglänge, Fahrwegbreite, zulässige Technikkombinationen und Zugkraft

> > > 4. Verladung der Bedarfe auf den Routenzug gemäß höchster Werte und Ermittlung Anzahl nötiger Touren sowie anfallender Handlingszeiten

> > > > 5. Ermittlung der Anzahl nötiger Routenzüge sowie weiterer Kennzahlen

> > > > > 6. Darstellung der Ergebnisse

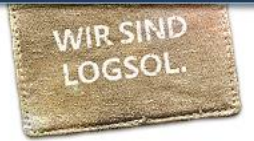

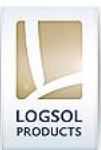

#### **Benefits**

- Effiziente **Kennzahlenermittlung** zum Routenzugkonzept
- Transparente Ergebnisermittlung durch Debug-Modus
- **Einfache und schnelle Variation** von Parametern wie Fahrgeschwindigkeit, Handlingszeiten etc.
- **Szenariobewertung** bei wechselnden Bedarfen sowie verschiedenen Streckenkombinationen
- Identische Datenbasis für alle Nutzer
- **Nutzung von Synergieeffekten** bei geänderten Randbedingungen
- Projektübergreifendes Benchmarking mittels konsolidierter Routenzugplanung
- Leichte **Zugänglichkeit** durch browserbasierten Zugriff
- **Unabhängigkeit von Routenzugherstellern**
- Auswahl von Routenzugtechnik unter Berücksichtigung der Layoutstruktur
- Berücksichtigung technikspezifischer Handlingszeiten
- Automatische Berücksichtigung von Wegzeiten bei der Materialanstellung sowie von Stoppzeiten an Haltepunkten

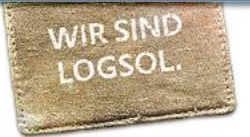

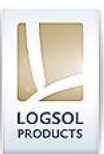

## **Funktionsvorschau**

- Berücksichtigung von **Neigungen und Kurvenradien** bei der Streckenplanung
- Darstellung der **Netzbelastung** (Wärmebilddiagramm)
- Berücksichtigung **Pufferflächen** an Quellen und Senken
- **Optimierung der Auswertungsergebnisse** (Voreinstellungen bzgl. zulässiger Auslastungsgrad, Wirtschaftlichkeit, Anzahl Touren, Anzahl Routenzüge)
- Erstellung exportierbarer **Routenfahrpläne** und Taktzeiten
- **Definition von Zeitscheiben** zur Berücksichtigung von Bedarfsschwankungen
- **Vision**: operative Software zur Planung der Routenverkehre in Echtzeit, optimale Routenfahrpläne und Taktzeiten abhängig von aktuellen Produktionsdaten

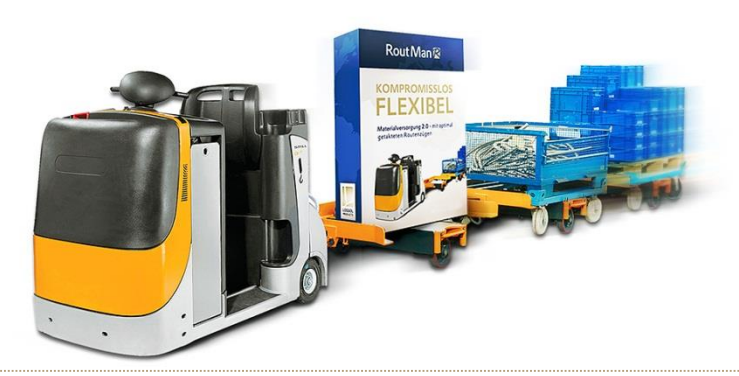

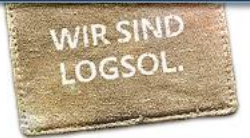

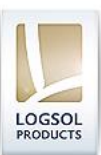

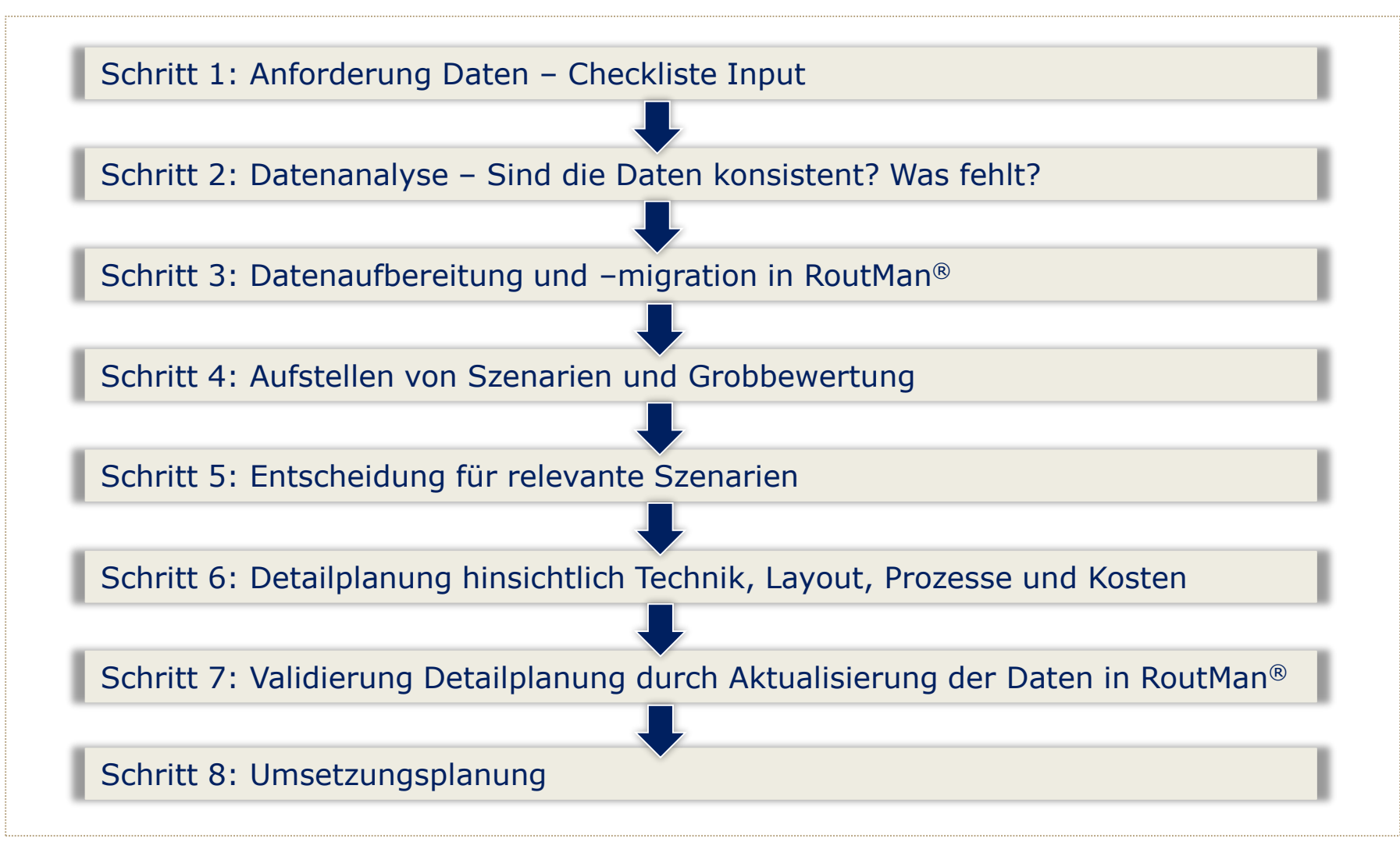

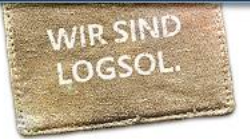

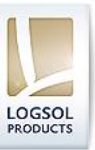

#### **Schritt 1: Anforderung der Daten - Checkliste Input**

- Stammdaten:
	- bevorzugte/relevante Schlepper, Rahmen, Stapler
	- **Transportgut**
- Projektinformationen:
	- Werksrichtlinien (Fahrgeschwindigkeiten, Zuglängen, etc.)
	- Definition Handlingszeit global oder technikspezifisch
- Layout:
	- für verschiedene Hallen, Szenarien etc.
	- □ Angabe Maßstab (1 Pixel =  $\times$  Meter)
- Verkehrsnetz:
	- meist im Layout enthalten
	- Streckennetz hinsichtlich Fahrwegbreiten, Richtungen, Steigungen etc. definieren
- Materialflussdaten:
	- Koordinaten/Lage von Quellen und Senken sowie zusätzlichen Haltepunkten (an Kreuzungen o.Ä.)
	- Sonderhandlingszeiten (KANBAN-Regal, Übergabetechnik etc.)
	- Bezug zu Haltepunkten
	- Bedarfe pro Stunde

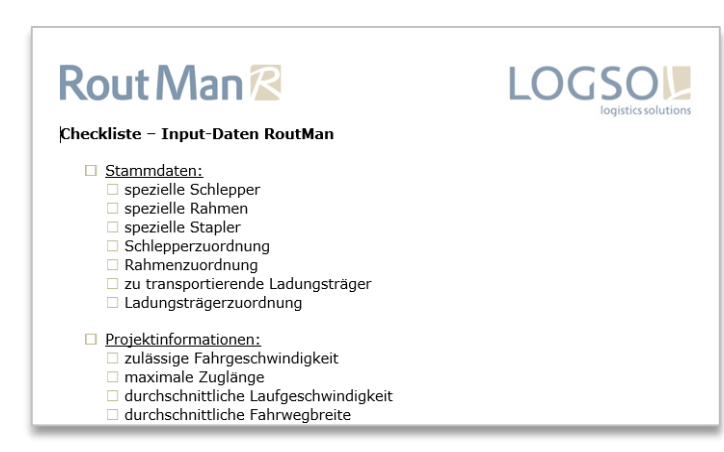

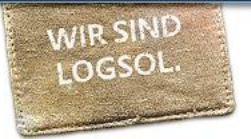

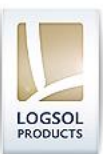

#### **Schritt 2: Datenanalyse – Sind die Daten konsistent? Was fehlt?**

- Überprüfung aller zur Verfügung gestellter Daten
- Anforderung der noch benötigter Daten und Klärung der Fragen
- Einarbeitung in Prozesse/Abläufe
- Definition der Planungsgrundlagen (Datum der Dateien) und ggf. Zuschlägen (bspw. Sicherheitszuschlag von x % aufgrund unsicherer Bedarfsplanung)
- Ermittlung von Showstopper (bspw. Budget, Zeiten, Grad der Flexibilität, Aufwand für Sonderlösungen)
- Berücksichtigung bestehender/präferierter Technik oder Händlerverträge
- Berücksichtigung Richtlinien bzgl. Arbeitssicherheit, zulässige Fahrgeschwindigkeiten und Zuglänge, bestehender Prozesszeiten pro Ladungsträger oder Technik
- Anforderungen an die Technik (Einsatzort, Transportgut)
- Layout-Analyse hinsichtlich Position von Quellen/Senken, Säulenraster, Tore etc.

Quelle: http://wiki.w311.info/images/3/3d/Maskottchen\_mit\_Lupe.jpg

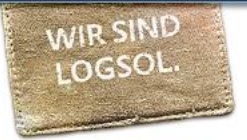

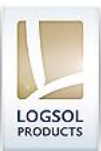

#### **Schritt 3: Datenaufbereitung und –migration in RoutMan**

- Darstellung ganzheitliches Verkehrsnetz
- Analyse der Bedarfe (ABC, Highrunner/Lowrunner, Bedarf pro Stunde, Füllgrad des Behälters)
- Aufbereitung Materialflussdaten (automatisiert mit Makro möglich)
- Migration der Daten mittels Importvorlagen und/oder manueller Eingabe in RoutMan

#### Schrittfolge der Migration in RoutMan:

- 1. Hinterlegen der Stammdaten
- Projekt erstellen
- 3. Layout hochladen
- 4. Streckennetz anlegen
- 5. Stationen inkl. Bedarf anlegen
- 6. Routen bilden
- 7. Berechnung/Vergleich
- 8. Veränderung der Parameter/Szenariendarstellung

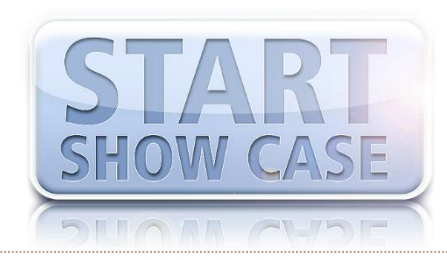

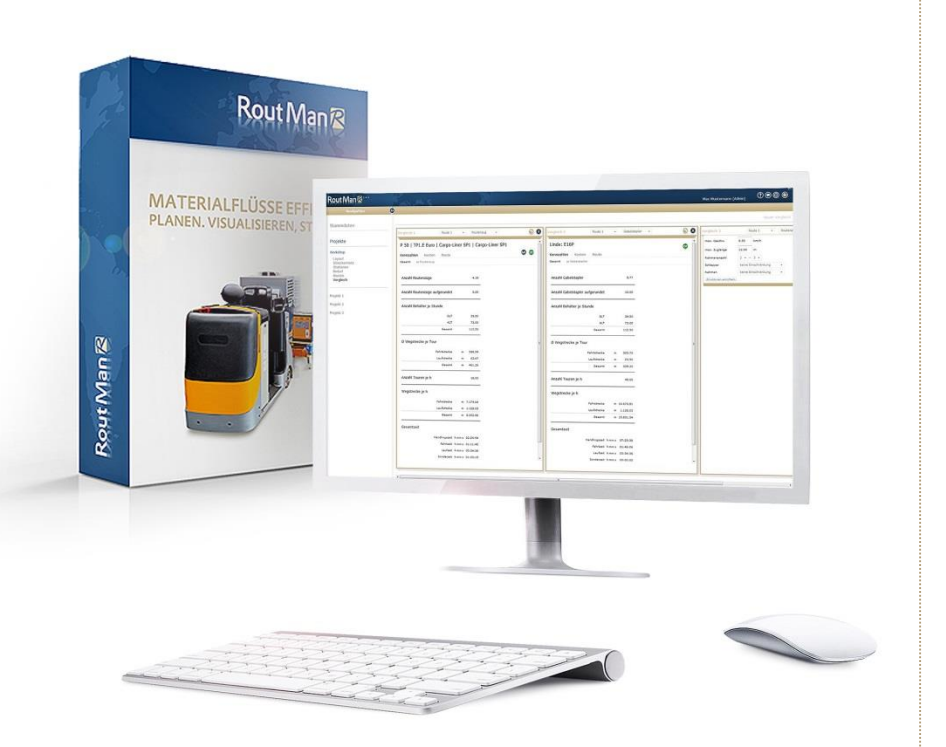

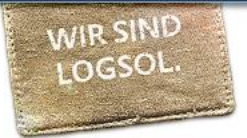

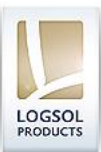

#### **Schritt 4: Aufstellung von Szenarien und Grobbewertung**

#### Einflussgrößen:

- Lage von Quellen und Senken
- Technik
- Streckenrichtungen
- Zusammenstellung der Route

#### Vergleichskennzahlen:

- Anzahl Routenzüge/Gabelstapler
- Anzahl Fahrten
- Anzahl zu transportierender Behälter
- Wege und Zeiten
- zeitliche Auslastung und Auslastung der Rahmen

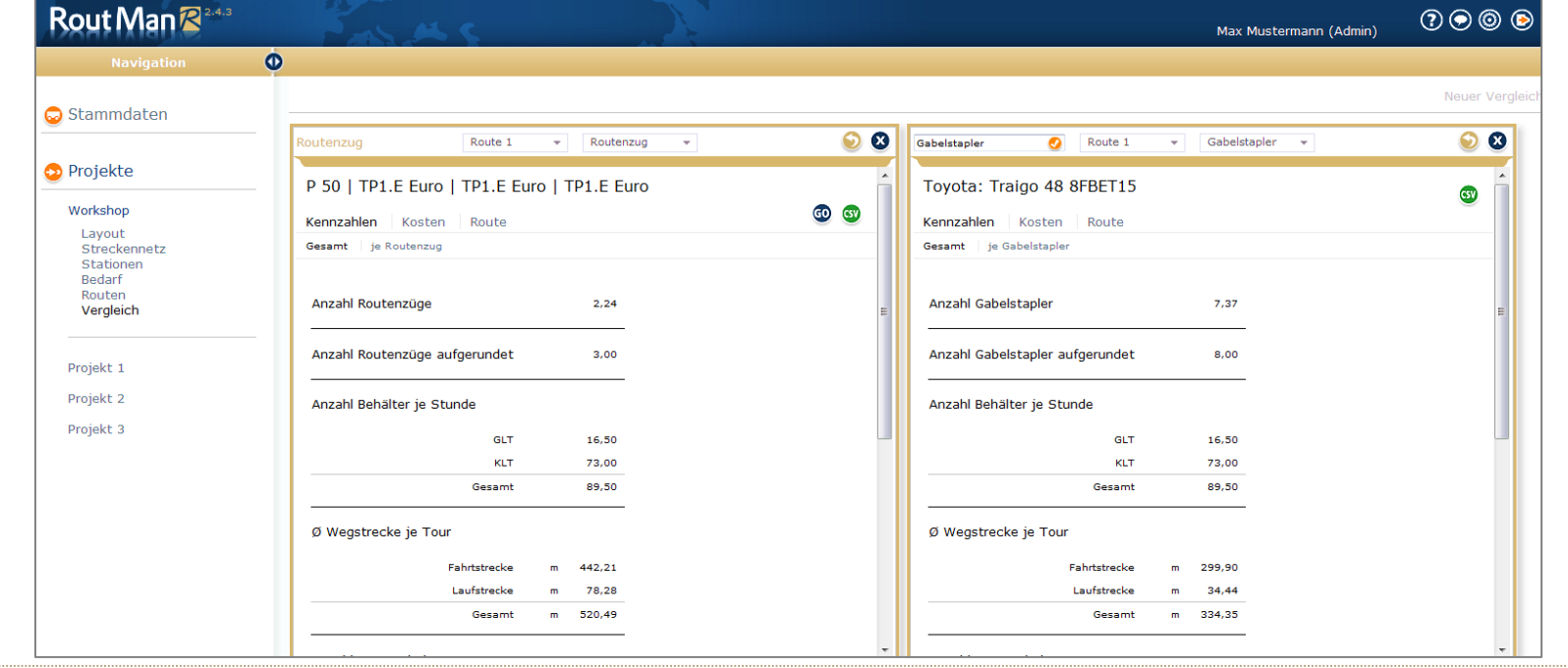

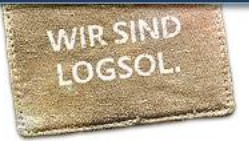

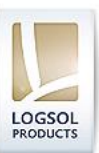

#### **Schritt 5: Entscheidung für relevante Szenarien**

- Basis Kennzahlen
- Untersetzen der Auswertung RoutMan mit "Soft Facts"
	- SWOT
	- Nutzwertanalyse
	- Sensitivitätsanalyse
- Grundsatzentscheidung hinsichtlich
	- Standard vs. Sonderlösung
	- Umsetzbarkeit

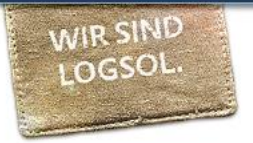

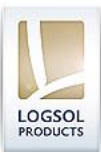

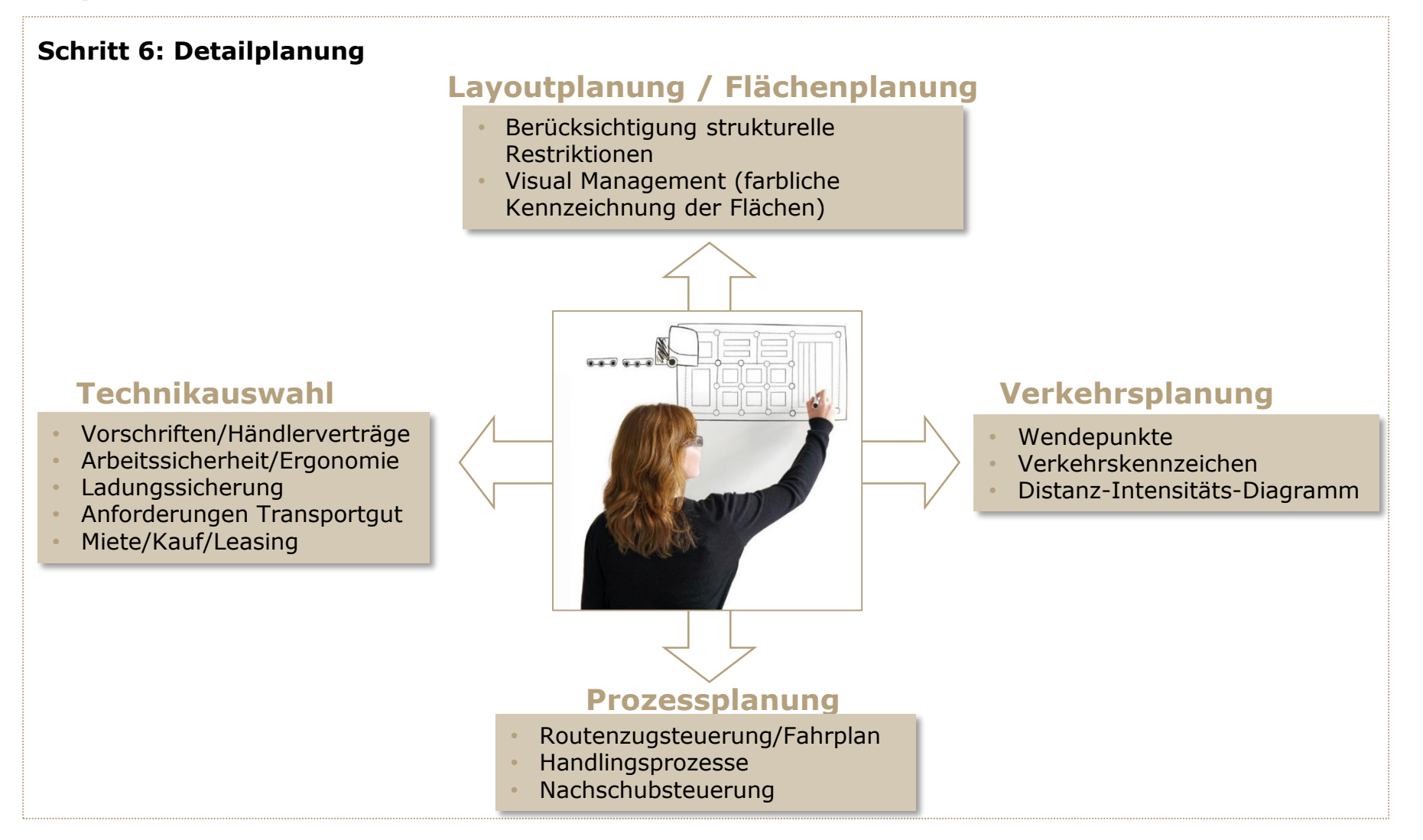

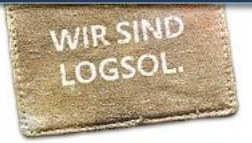

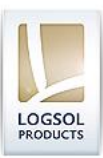

**Schritt 7: Validierung Detailplanung durch Aktualisierung der Daten in RoutMan**

ToDo RoutMan aktualisieren<br>- Streckennetz überprüfen - Streckenneur<br>- Position der Stationen - Position aer Suan<br>- Routenzuordnung<br>- Vergleich der Technik<br>- Kostenplan finalisieren

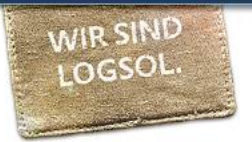

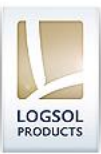

#### **Schritt 8: Umsetzungsplanung**

- Standards/Richtlinien für Prozesse definieren
- Akzeptanz für Veränderung schaffen
- Visual Management
- Schulung
- Pilotumsetzung
- Monitoring

# LOGSOL logistics solutions

#### **LOGSOL GmbH**

info@logsol.de www.logsol.de

#### **Hauptsitz Dresden**

Glashütter Straße 53 D-01309 Dresden phone +49 351 314423 - 0 fax +49 351 314423 -18

#### **Niederlassung Stuttgart**

Königstraße 10c D -70173 Stuttgart phone +49 711 222 54 -133 fax +49 711 222 54 -200

Geschäftsführung Uwe Wenzel | Stefan Bohne USt - IdNr.: DE 217441786 HRB 26978 | Amtsgericht Dresden

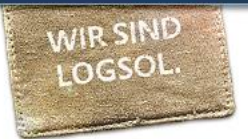

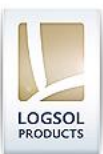

## **Navigation: Stammdaten**

• Hinterlegen relevanter technischer Eigenschaften von Schlepper, Rahmen, Ladungsträger

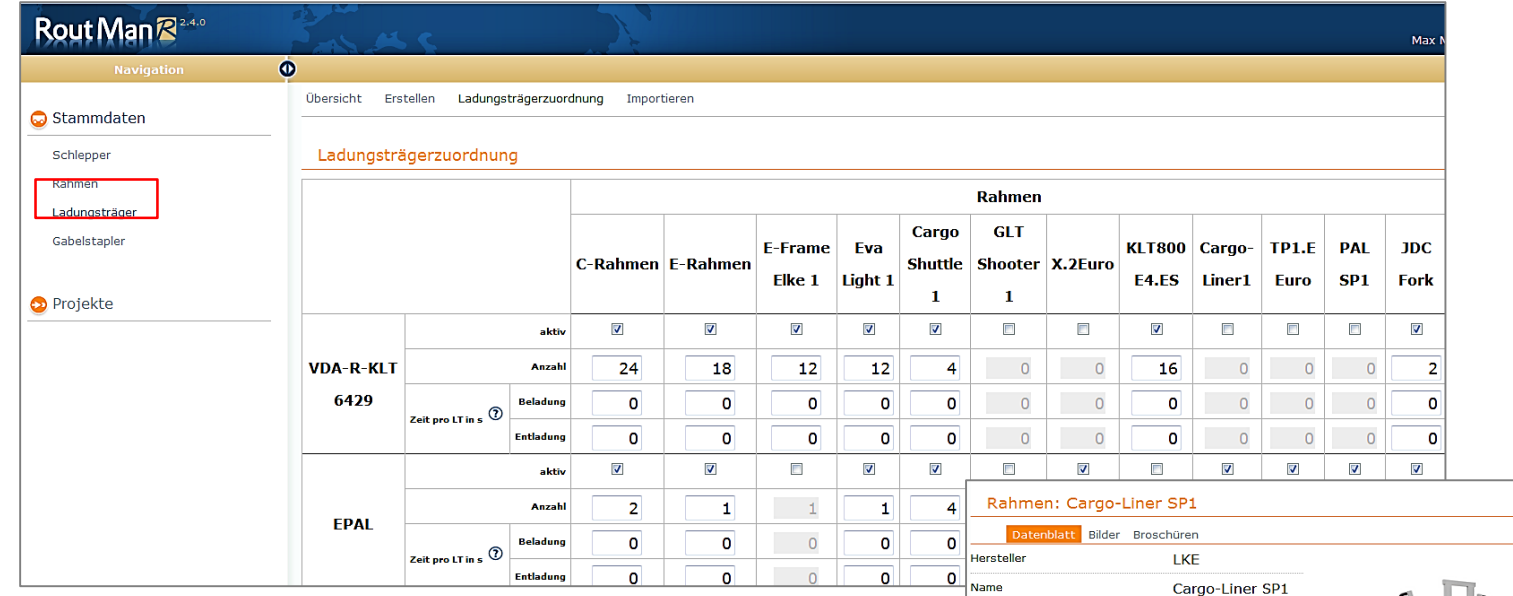

- CSV-Import (Vorlage downloaden) oder manuelles Anlegen im RoutMan
- Pflichtfelder berücksichtigen notwendige Eigenschaften für die spätere Routenzugkalkulation
- Hochladen von Bildern und Broschüren möglich

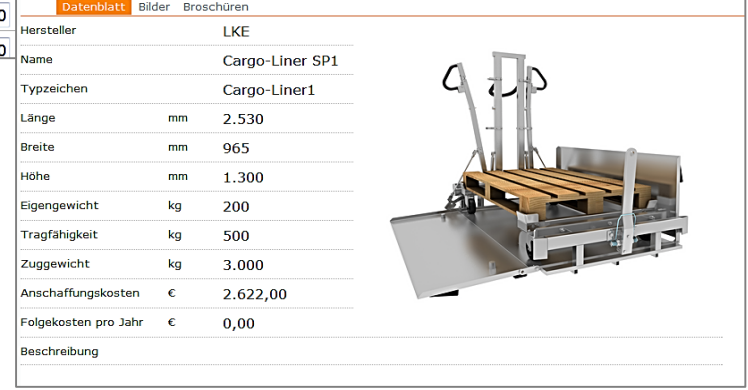

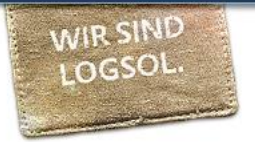

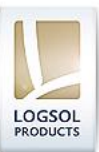

## **Navigation: Projekt**

## **Erstellen eines Projektes:**

• globale Einstellungen: max. Geschwindigkeiten, max. Zuglängen, Fahrwegbreite

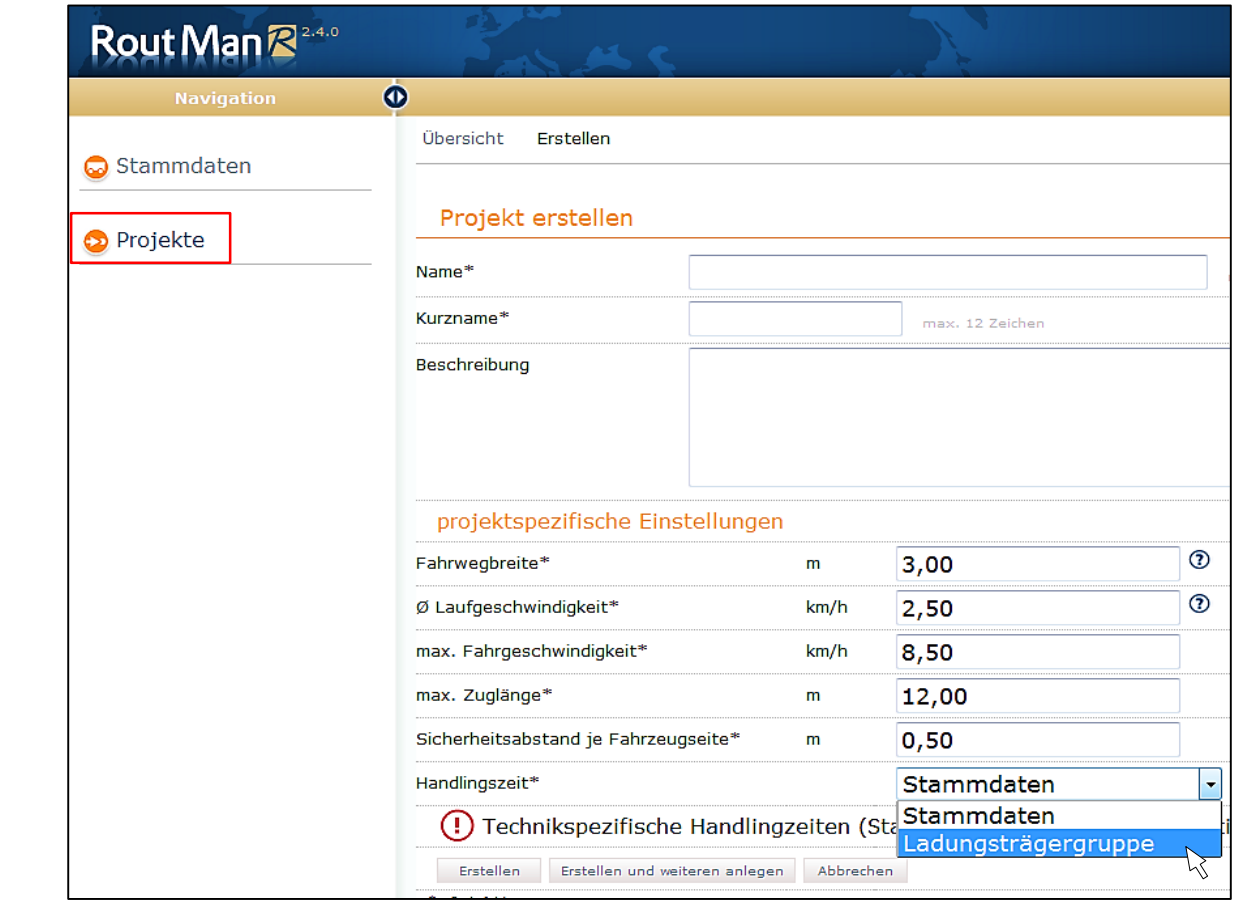

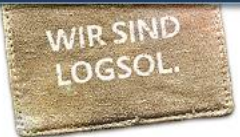

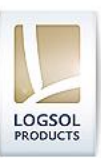

## **Navigation: Projekt – Streckennetz**

• Hochladen einer CSV-Datei mit Streckenpunkten und Straßen oder manuelles Erstellen in RoutMan

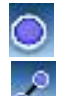

## Streckenpunkt hinzufügen

▫ Straße erstellen (Anklicken zweier Streckenpunkte, dann wird Verbindung erstellt)

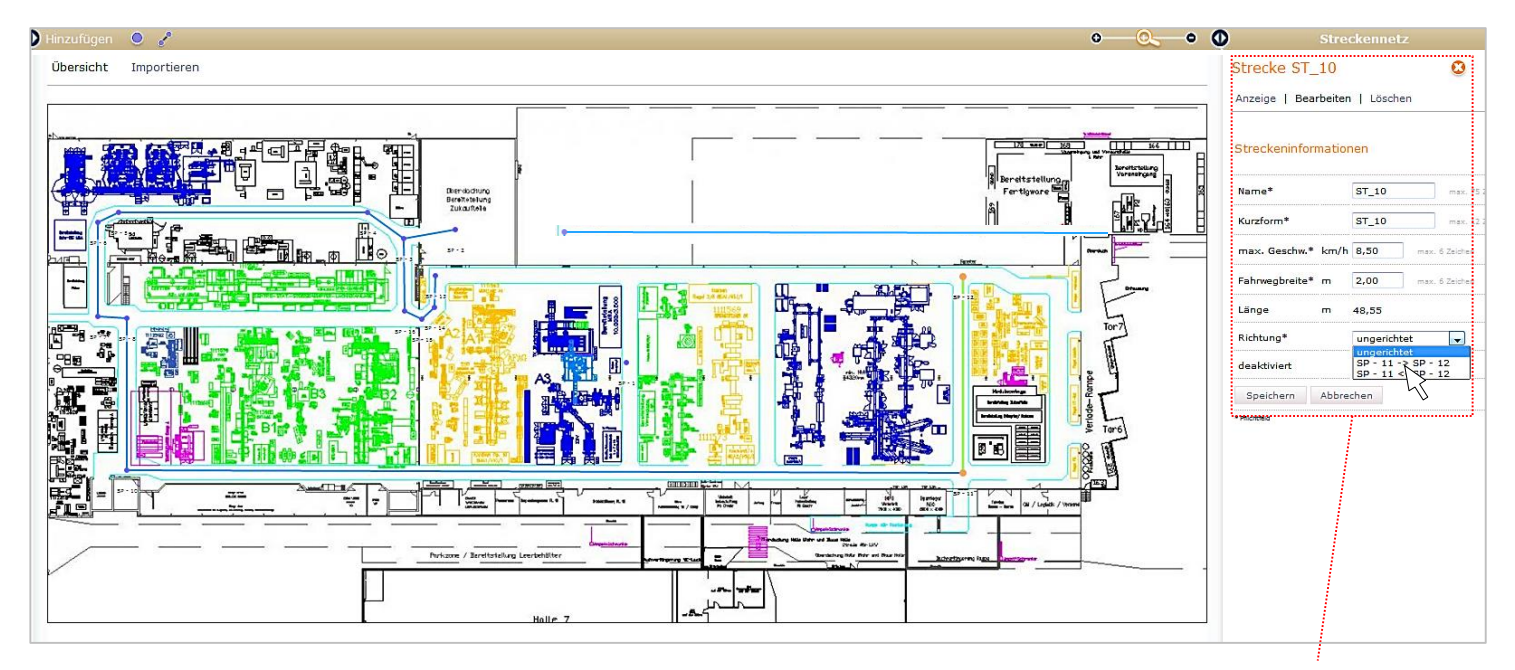

• Berücksichtigung relevanter Fahrwegeigenschaften pro Strecke: max. Geschwindigkeit auf der Strecke, Fahrwegbreite, Richtung (Einbahnstraße, Begegnungsverkehr)

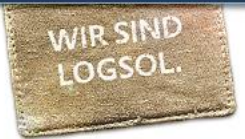

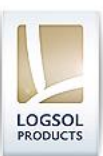

## **Navigation: Projekt – Route**

• Im Vergleichsmenü können sowohl unterschiedliche Routenzugtechniken als auch der Einsatz mit Gabelstapler bewerten werden.

#### • **Berechnungsergebnis**

Darstellung verschiedener Kennzahlen bzgl. Wirtschaftlichkeit, zeitliche Auslastung, Fahrweg, erforderliche Anzahl Routenzüge, Auslastung der Rahmen, Anzahl der Behälter

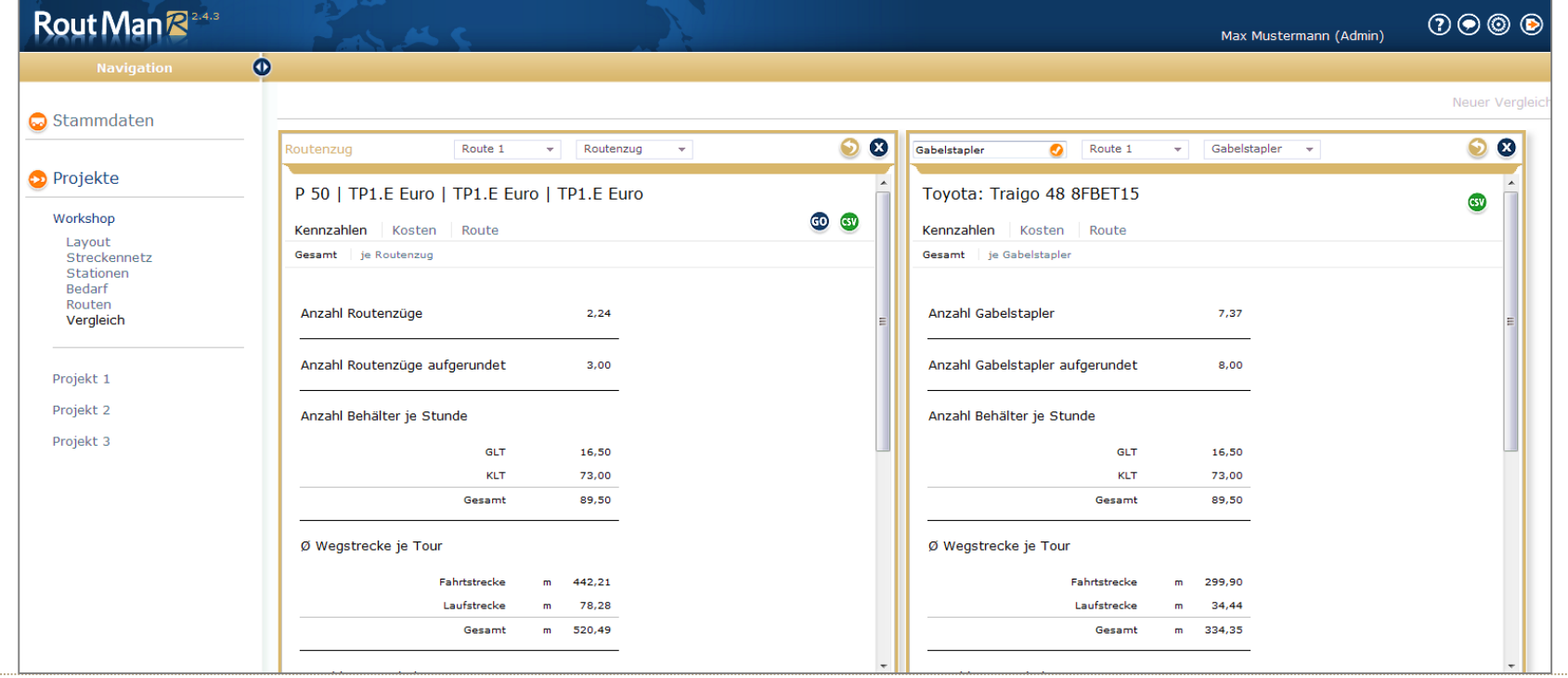